知 在SeerEngine-Campus上新建安全组提示"认证服务器数据未同步"后该如何 操作?

[ADCampus](https://zhiliao.h3c.com/questions/catesDis/1478)解决方案 **[田毓磊](https://zhiliao.h3c.com/User/other/23520)** 2021-01-02 发表

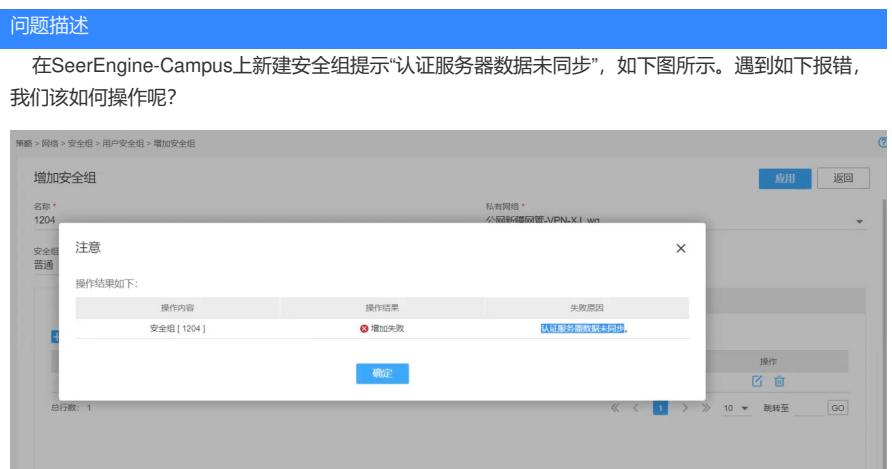

解决方法 该问题是SeerEngine-Campus控制器与EIA服务器之间因未知原因导致数据未同步引起,故需要在S eerEngine-Campus控制器上手工点击同步,完成两者的数据同步,具体操作方法如下: (1)在控制器的"基础网络 > 网络 > 基础服务 > AAA"路径下,手工点击同步按钮。

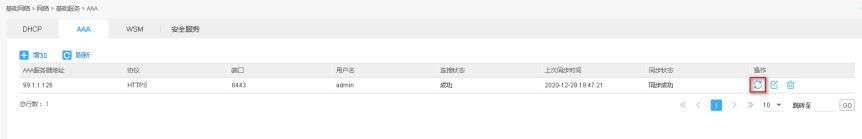

(2)在点击同步按钮后,控制器还会提示"同步认证服务器数据耗时较长,可能会影响正常业务,请 确认是否继续?"。该提示主要是为了提醒客户不要做业务变更,只要在同步过程中不做解绑绑定、新 增业务等操作就没有影响。在确认完成后点击"确定"。

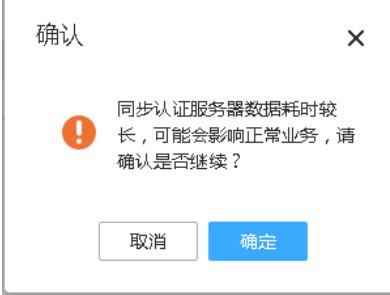

Ï

(3) 等待控制器页面提示"操作成功",即完成了SeerEngine-Campus控制器与EIA服务器之间的数据 同步。

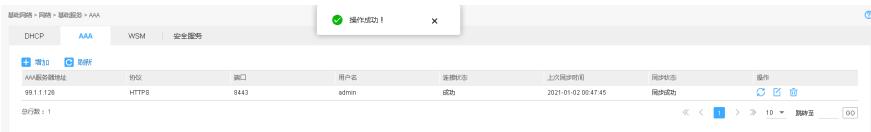